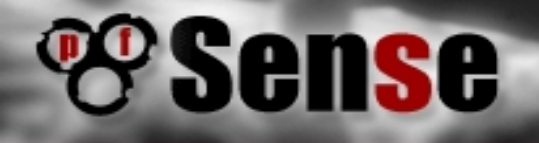

### pfSense – как да направим защитна стена за вкъщи или за нашия офис

"Линукс за българи", София, март 2011

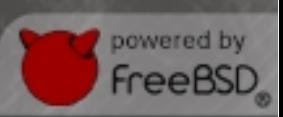

#### **pfSense - въведение**

- ✔ FreeBSD- базирана безплатна дистрибуция с отворен код за защитни стени (firewalls) и маршрутизатори (routers)
- Проектът стартира през 2004 на базата на m0n0wall
- ✔ Гъвкава дистрибуция със широко приложение
	- Защитна стена
	- Малък/домашен рутер
	- Рутер за средни/големи мрежи
	- Wireless Access Point
	- Устройство със специално предназначение VPN, VoIP, DNS сървър, подслушване на мрежовия трафик, ...
- Версии
	- Последната стабилна 1.2.3
	- Експериментална 2.0-RC1

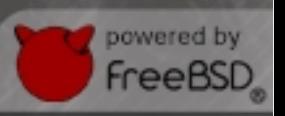

#### **pfSense – възможности в 1.2.3 (FreeBSD 7.3)**

Защитна стена - pf от OpenBSD

**Sense** 

- Филтриране на IP, TCP и UDP по различни параметри
- Ограничение на едновременните конекции за всяко правило
- Избирателни логове за трафика за всяко правило
- Филтриране по критерий OS
- Policy Routing
- Псевдоними (aliases) групиране на IP-та, портове и мрежи
- Прозрачно филтриране на етернет ниво
- Нормализиране на трафика
- Таблица със състояние на конекциите ограничения и – оптимизации
- ✔ Network Adress Translation (NAT)
- $\sim$  Redundancy CARP, pfsync
- ✔ Load Balancing
- ✔ VPN IPSec, OpenVPN, PPTP
- ✔ PPPoE
- ✔ Следене и състояние на системата
- ✔ Динамичен DNS
- ✔ Captive Portal
- **UDIMA Server и Relay**

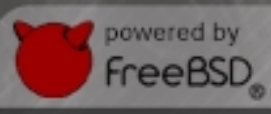

#### **pfSense – нови възможности в 2.0 (FreeBSD 8.1)**

• GRE и GIF тунели

**Sense** 

- ✔ Поддръжка на 3G, LAGG, Dial up модеми, QinQ VLANs
- $~$  Виртуални IP адреси
- ✔ HTTPS Web GUI по подразбиране
- ✔ Филтриране на ниво 7
- ✔ Подобрени опции за NAT
- ✔ Драйвери за безжични мрежови адаптери
- ✔ Виртуални Access Points
- ✔ Нов тип VPN L2TP
- ✔ Управление на сертификати
- ✔ Управление на портребители
	- Ограничение на достъпа за администатори
	- LDAP аутентикация
- ✔ Хронология на промените в конфигурацията

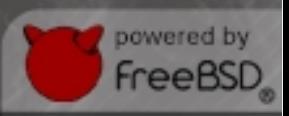

### **iense**

#### **pfSense – налични пакети**

- ✔ Advanced Routing OpenBGP, OpenOSPF
- $\sim$  Телефония FreeSWITCH, SIP proxy
- $\sim$  Управление на мрежата zabbix, nagios
- $\gamma$  Диагностика на мрежата bandwithd, rated, iperf, nmap, pfflowd
- $\sim$  Уеб прокси squid, squidGuard, Lightsquid, HAVP Antivirus
- ✔ Network Intrusion Detection snort

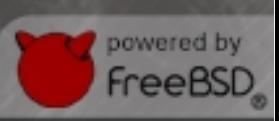

### sense

#### **Системни изисквания**

- ✔ 100Mhz Pentium CPU, 128MB RAM, 1GB Hard driver/512MB CF card (embedded)
- $\sim$  В зависимост от необходимата производителност (throughput)
	- $\cdot$  10-20Mbps 266Mhz CPU
	- $\cdot$  21-50Mbps 500Mhz CPU
	- $\cdot$  51-200Mbps 1GHz CPU
	- 201-500Mbps 2.0Ghz CPU, PCI-e network adapters
	- 501Mbps+ server-class hardware, 3.0Ghz CPU, PCI-X/PCI-e network adapters
- ✔ В зависимост от използваните възможности
	- VPN CPU ресурс и/или HW entcyption, 500Mhz CPU za 10Mbps IPSec
	- Captive Portal CPU ресурс
	- Големи таблици със състоянията на установените конекции 1 K6 RAM за всяка конекция
	- Използвани пакети допълнително RAM за диагностика (snort, ntop, )

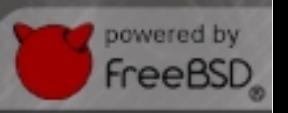

#### **Инсталиране**

- ✔ Изтегляне на версия [www.pfsense.org](http://www.pfsense.org/)
- Подготвяне на инсталационната медиа
	- <http://people.freebsd.org/~syrinx/fbsd-install-iso2img.sh>
- ✔ Стартиране от инсталационната медиа
- и Инсталиране в/у диска опция 99
- ✔ Начална конфигурация на мрежовите интерфейси
- ✔ General Configuration Wizzard

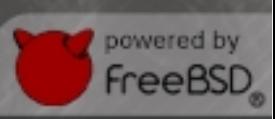

#### **Уеб конфигуратор**

#### Системно меню

- Настройки на SSH сървър
- Настройки на HTTP/HTTPS достъпа
- Firmware Update
- Инсталиране на пакети
- Статични маршрути (static routes)
- ✔ Меню с интефрейси
- ✔ Меню за настройка на VPN

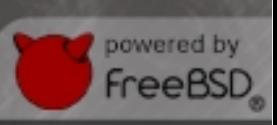

### **Уеб конфигуратор (2)**

- ✔ Меню за настройка на защитната стена
	- Псевдоними
	- Правила
	- NAT
	- Виртуални IP адреси/CARP
	- Traffic Shaper
	- Планиране на правила

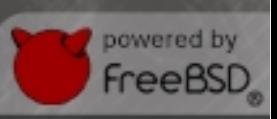

### **Уеб конфигуратор (3)**

- ✔ Меню за настройка на услугите
- ✔ Статус меню
	- Системни логове
	- Графики
	- Презареждане на филтъра
	- …
- ✔ Меню за диагностика
	- Запазване/възстановяване на конфигурация
	- Рестартиране на системата
	- ....

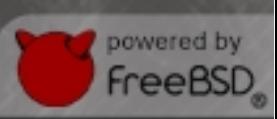

#### **Пакети за диагностика**

- ✔ States summary
- ✔ arping
- ✔ bandwithd
- ✔ iperf
- ✔ nmap
- ✔ rate / pfflowd
- ✔ Zabbix Agent (?)

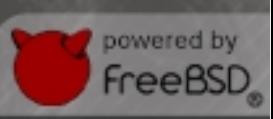

#### **Добавяне на OpenVPN**

- $\sim$  Необходими пакети OpenVPN Status
- ✔ Генериране на сертификати
- > mkdir pfsense-keys
- > cd /usr/local/share/doc/openvpn/easy-rsa/2.0/ > cp /etc/ssl/openssl.cnf ~/ > sudo chmod +x ./\* > /bin/bash \$ export KEY CONFIG=\$PWD/openssl.cnf \$ export KEY\_DIR="/compat/linux/home/shteryana/pfsense-keys" \$ export KEY\_COUNTRY="BG" \$ export KEY PROVINCE="Sofia" \$ export KEY\_CITY="Sofia" \$ export KEY ORG="Shteryana" \$ export KEY\_EMAIL="admin@shteryana.org" \$ export KEY\_SIZE=1024 \$ ./vars NOTE: If you run ./clean-all, I will be doing a rm -rf on /usr/local/share/doc/openvpn/easy-rsa/2.0/keys \$ ./clean-all \$ ./build-ca Generating a 1024 bit RSA private key ......... \$ ./build-key-server pfSenseVPN .................... \$ ./build-key ShteryanaShopova .............
- \$ which openssl /usr/bin/openssl \$ export OPENSSL=/usr/bin/openssl \$ ./build-dh
- « Конфигурация на OpenVPN сървър

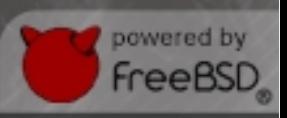

#### **Конфигурация на OpenVPN сървър**

- « Настройка на OpenVPN услугата
	- Address pool  $\rightarrow$  адреси за VPN клиентите (напр. 172.16.1.0/24)
	- Authentication method  $\rightarrow$  PKI
	- CA certificate  $\rightarrow$  \$KEY\_DIR/ca.crt
	- Server certificate  $\rightarrow$  \$KEY\_DIR/pfSenseVPN.crt
	- Server key  $\rightarrow$  \$KEY DIR/pfSenseVPN.key
	- DH parameters  $\rightarrow$  \$KEY\_DIR/dh1024.pem
	- Custom options  $\rightarrow$  management 127.0.0.1 1194;
	- Description  $\rightarrow$  (optional)
	- Local network  $\rightarrow$  LAN мрежата (192.168.1.0/24)

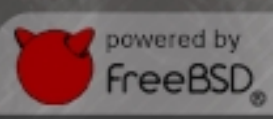

### **Конфигурация на OpenVPN сървър (2)**

- ✔ Правила на защитната стена
	- Псевдоними
		- OpenVPNPort (1194)
		- OpenVPNSubnet (172.16.1.0/24)
	- Правила
		- pass on WAN UDP from any to any port  $= 1194$
		- pass on LAN UDP from LAN net to LAN net
	- NAT
		- NAT OutBound → Manual Outbound NAT rule generation
		- NAT on LAN from 172.16.1.0/24 to 192.168.1.0/24

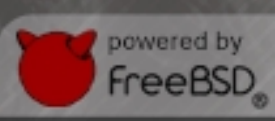

# *<b>Sense*

#### **Конфигурация на OpenVPN клиента**

- ✔ Необходими файлове
	- \$KEY\_DIR/ca.crt
	- **\$KEY\_DIR/ca.key**
	- \$KEY\_DIR/ShteryanaShopova.crt
	- \$KEY\_DIR/ShteryanaShopova.csr
	- \$KEY\_DIR/ShteryanaShopova.key
	- \$KEY\_DIR/ShteryanaShopova.ovpn

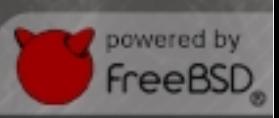

### *<b>Sense*

#### **Конфигурация на OpenVPN клиента (2)**

✔ Конфигурационен файл client dev tun proto udp remote <server-ip> <port> ping 10 resolv-retry infinite nobind user nobody group nobody persist-key persist-tun mute-replay-warnings ca ca.crt cert ShteryanaShopova.crt key ShteryanaShopova.key pull dhcp-options mute 20 verb 3

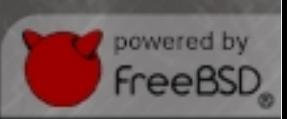

#### **Добавяне на Web Caching Proxy**

- ✔ Необходими пакети
	- squid, squidGuard, Lightsquid
	- HAVP antivirus
- ✔ Конфигуриране на Proxy Server
	- Proxy interface  $\rightarrow$  LAN
	- Allow users on interface  $\rightarrow \sqrt{ }$
	- Transparent proxy  $\rightarrow \sqrt{ }$
	- Bypass proxy for Private Address Space  $\rightarrow \sqrt{ }$
	- Bypass proxy for these source IPs → (admin IP напр.)
	- Proxy port  $\rightarrow$  3128
	- Language  $\rightarrow$  Bulgarian

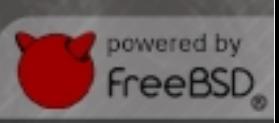

#### **Конфигуриране на Web Proxy Filter**

- ✔ Основни настройки
	- Enable  $\rightarrow \sqrt{ }$
	- Enable GUI  $log \rightarrow \sqrt{ }$
	- Blacklist  $\rightarrow \sqrt{ }$
	- Blacklist URL → (<http://www.shallalist.de/Downloads/shallalist.tar.gz>  $H$ апр.)
- $\sim$  Създаване на ACLs
	- Proxy filter SquidGuard: Target categories
		- Name, Domains list, URLs list
	- Proxy filter SquidGuard: Common Access Control List (ACL)
		- Target Rules List  $→$  BlockedAll  $→$  deny
- ✔ Статистики за посетени сайтове
	- Services: Proxy server Report(LightSquid) → Lightsquid Report

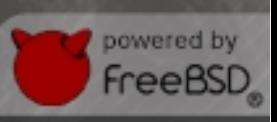

#### **Обновяване на системата**

- ✔ http://doc.pfsense.org/index.php/UpgradeGuide
- ✔ Методи
	- Автоматично през SSH опция 13
	- Ръчно през Web Configurator
- ✔ Обновяване през Web Configurator
	- Пълен Васкир на системата (!)
	- Изтегляне на файл с обновленията
	- System: Firmware: Manual Update  $\rightarrow$  Enable firmware upload
	- Firmware image file  $\rightarrow$  (пътя до сваления файл)
	- Upgrade Firmware

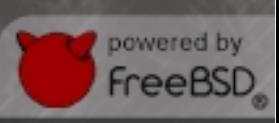

### **Управление на потребители в pfSense 2.0**

✔ Методи

**?Sense** 

- Локални потребители
- **LDAP**
- Raduis
- ✔ Създаване на групи и права за достъп
	- System: Group manager
	- Assigned Privileges
	- System: User Manager

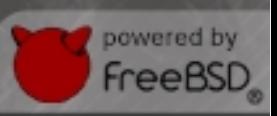

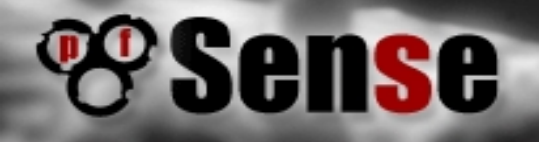

### Въпроси?

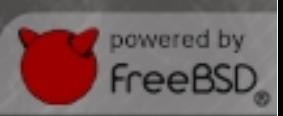